# Add a Mail Basic Email Account to Your iPhone/iPad

**For Mail Basic email accounts**

Learn how to set up your Mail Basic email account on your iPhone or iPad.

**For Mail Business email accounts**, please reference [Add a Mail Business Email Account to Your iPhone/iPad](https://www.ionos.com/help/email/setting-up-mobilesync-for-smartphones-tablets/add-a-mail-business-email-account-to-your-iphoneipad/).

#### **General Setup**

Open **Settings.**

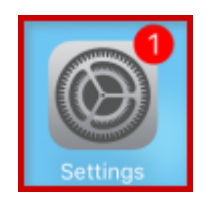

Tap **Mail**.

#### Tap **Accounts**. **Note:** For older iOS versions, you will instead tap **Add Account > Other > Add Mail Account**. Then, skip to Step 6.

- Tap **Add Account**.
- Choose **Other**.
- Enter your account details and tap **Next**.

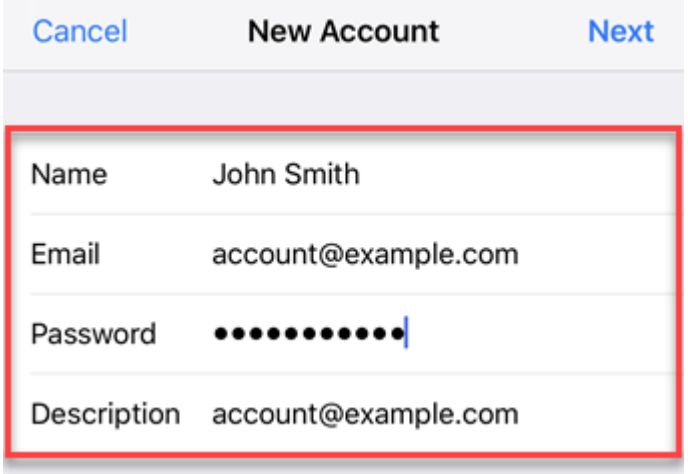

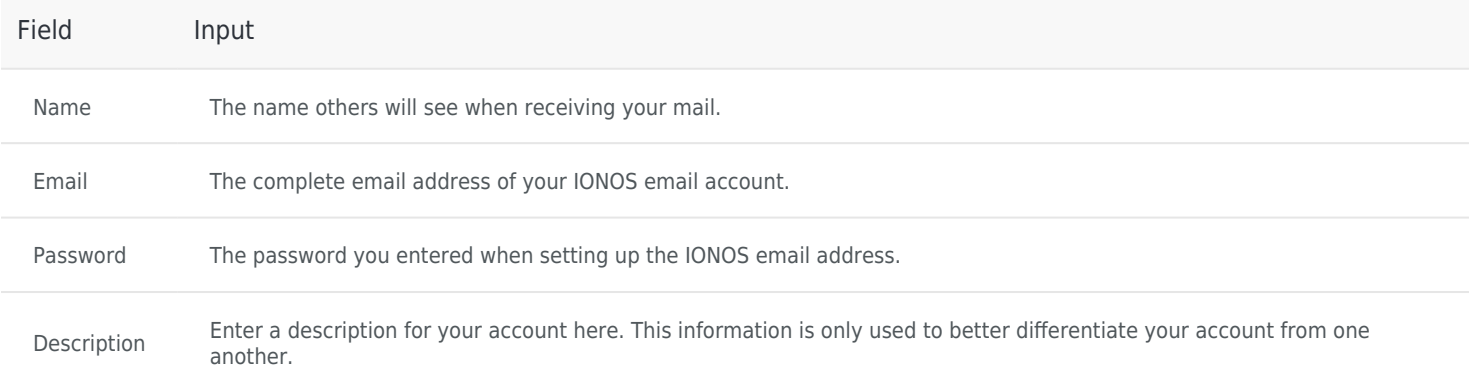

### **Server Setup**

• Receive your mail using the

Incoming Email Server Details

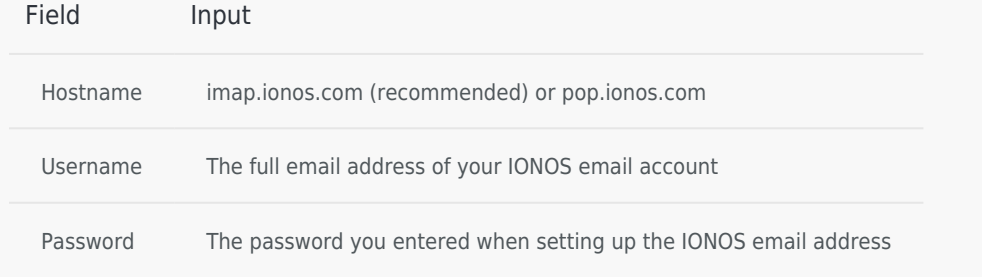

Although the **Outgoing Server Settings** are marked as **Optional** by default, you must enter the **Outgoing Server Settings** below to properly set up your email account.

If you do not add these settings, **you will not be able to send email**.

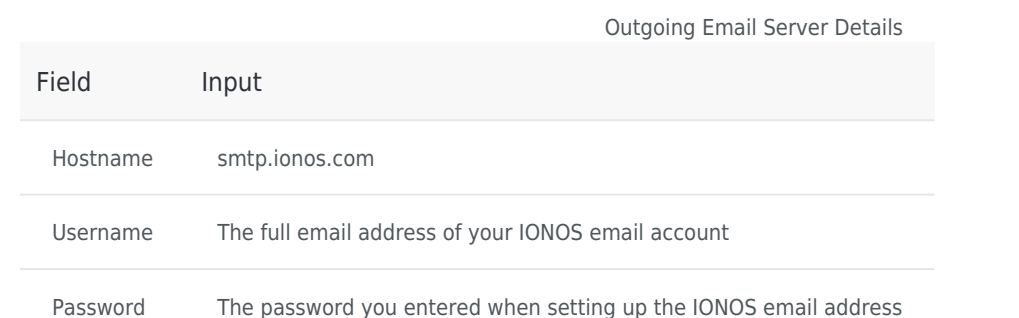

#### **Please Note:**

- The email account is automatically set up **with SSL encryption**. The device performs the correct configuration in the background. You no longer have to set anything manually.
- The SSL settings can also be checked later. For more information, see [Enabling SSL encryption on your iPhone/iPod/iPad.](https://www.ionos.com/help/email/ssl-encryption-for-email/enabling-ssl-encryption-on-iphoneipadipod-touch/)

### **Synchronization Options**

Select which data (mail, notes) you want to synchronize and confirm with **Save**.

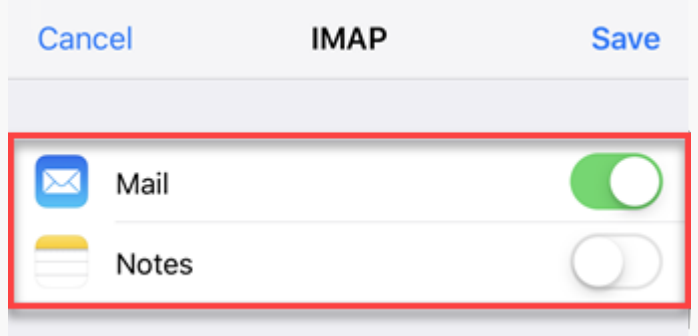

Your email account is now set up. You can now check your mailbox and send emails on your iPhone.

**This document is available online at the following address:** <https://www.ionos.com/help/email/using-11-ionos-email-accounts-on-apple-iphones-ipads/add-a-mail-basic-email-account-to-your-iphoneipad/>

## **IONOS Mobile App**

[IONOS INC.](https://www.ionos.com) • 2022

[T&C](https://www.ionos.com/terms-gtc/index.php?id=1) • [PRIVACY POLICY](https://www.ionos.com/terms-gtc/index.php?id=6) • [ABOUT](https://www.ionos.com/about) [DIGITAL GUIDE](https://www.ionos.com/digitalguide/)